# Cisco تاهجوم ىلع عاجرتسالا عاضوأ مهف

# المحتويات

[المقدمة](#page-0-0) [قبل البدء](#page-0-1) [الاصطلاحات](#page-0-2) [المتطلبات الأساسية](#page-0-3) [المكونات المستخدمة](#page-0-4) [الرسم التخطيطي للشبكة](#page-1-0) [تشخيص الاسترجاع](#page-1-1) [مثال 1](#page-1-2) [خط الاسترجاع](#page-5-0) [مثال 2](#page-5-1) [القرار](#page-8-0) معلومات ذ<u>ات صلة</u>

# <span id="page-0-0"></span>المقدمة

الاسترجاع جزء مهم من أستكشاف الأخطاء وإصلاحها، ويتم إستخدامها لعزل الخطأ في الدائرة التي تعمل من نهاية إلى نهاية (وخاصة عندما تكون الدائرة معطلة). يفحص هذا المستند النوعين من عمليات الاسترجاع في واجهات :Cisco Router ATM

- الاسترجاع التشخيصي يساعدك هذا على تحديد ما إذا كانت واجهة المستخدم تعمل بشكل صحيح أم لا.
	- خط الاسترجاع يساعد هذا في تحديد ما إذا كانت هناك مشكلة في موفر الخدمة.

# <span id="page-0-1"></span>قبل البدء

## <span id="page-0-2"></span>الاصطلاحات

راجع [اصطلاحات تلميحات Cisco التقنية للحصول على مزيد من المعلومات حول اصطلاحات المستندات.](//www.cisco.com/en/US/tech/tk801/tk36/technologies_tech_note09186a0080121ac5.shtml)

### <span id="page-0-3"></span>المتطلبات الأساسية

لا توجد متطلبات أساسية خاصة لهذا المستند.

### <span id="page-0-4"></span>المكونات المستخدمة

تستند المعلومات الواردة في هذا المستند إلى إصدارات البرامج والمكونات المادية أدناه.

• لا تتطلب الأمثلة الواردة في هذا المستند اي إصدارات برامج معينة. وتدعم دليل الطيران تشخيص الاسترجاع بينما تدعم 1A-PA و 2A-PA و 3A-PA كلا الوضعين. تدعم الوحدات النمطية ل LANE خط الاسترجاع وموجهات

Cisco الأخرى كلا الوضعين.

● ينطبق هذا فقط على الواجهة الرئيسية، وليس الواجهة الفرعية.

تم إنشاء المعلومات المُقدمة في هذا المستند من الأجهزة الموجودة في بيئة معملية خاصة. بدأت جميع الأجهزة المُستخدمة في هذا المستند بتكوين ممسوح (افتراضي). إذا كنت تعمل في شبكة مباشرة، فتأكد من فهمك للتأثير المحتمل لأي أمر قبل استخدامه.

<span id="page-1-0"></span>الرسم التخطيطي للشبكة

سنستخدم الشبكة التالية لتوضيح أوضاع الاسترجاع.

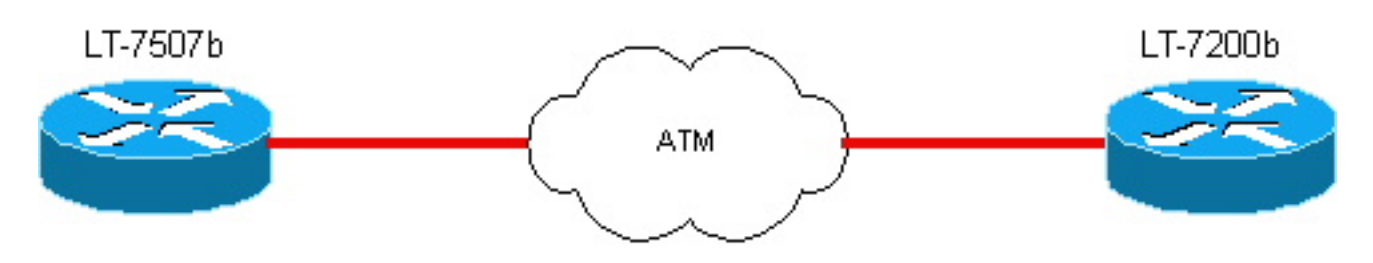

## <span id="page-1-1"></span>تشخيص الاسترجاع

يتسبب الأمر diagnostic loopback ضمن واجهة ATM لموجه Cisco في عودة حركة مرور البيانات التي تخرج من الواجهة إلى الموجه. الشكل 1 والمثال 1 يوضحان كيف يمكن لهذه العملية. للاطلاع على معلومات الاسترجاع الخاصة بالواجهات غير ATM، يرجى النقر <u>[هنا](//www.cisco.com/warp/public/112/chapter15.htm)</u> والتمرير إلى القسم الخاص باختبارات الخط التسلسلي.

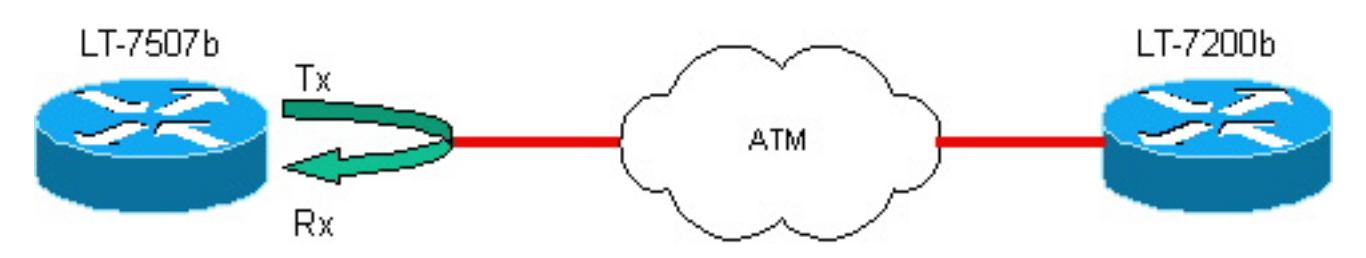

.Rx=receive interface و Tx=transmit interface :ملاحظة

ملاحظة: لضمان التوقيت المناسب، قم بتعيين الموجه كمصدر للساعة. للقيام بذلك، حدد الإعداد الداخلي لساعة ATM في تكوين الواجهة الرئيسية.

## <span id="page-1-2"></span>مثال 1

## قبل تعيين تشخيص الاسترجاع على الواجهة

### LT-7507b طراز

```
lt7507b# show running-configg
    ...Building configuration 
       :Current configuration 
                             ! 
                 version 12.0 
                             ! 
           hostname lt-7507b 
                             ! 
               ip subnet-zero 
         no ip domain-lookup
```

```
! 
                    interface ATM1/0 
                     no ip address 
         no ip directed-broadcast 
                no ip mroute-cache 
             no atm ilmi-keepalive 
                                     ! 
     interface ATM1/0.1 multipoint 
ip address 10.1.1.2 255.255.255.0 
          no ip directed-broadcast 
                           pvc 0/85 
             protocol ip 10.1.1.1 
          encapsulation aal5snap 
                                   ! 
                        ip classless 
                  no ip http server 
                                     ! 
                          line con 0 
               transport input none 
                          line aux 0 
                        line vty 0 4 
                                login 
                                    ! 
                                  end
```
lt-7507b# **show interface atm 1/0**

ATM1/0 is up, line protocol is up Hardware is cxBus ATM ,MTU 4470 bytes, sub MTU 4470, BW 155520 Kbit, DLY 80 usec reliability 255/255, txload 1/255, rxload 1/255 Encapsulation ATM, **loopback not set** Keepalive not supported Encapsulation(s): AAL5, PVC mode ,TX buffers, 256 RX buffers 256 maximum active VCs, 1024 VCs per VP, 1 current VCCs 2048 VC idle disconnect time: 300 seconds Last input 00:01:55, output 00:01:55, output hang never Last clearing of "show interface" counters never Queueing strategy: fifo Output queue 0/40, 0 drops; input queue 0/75, 0 drops minute input rate 0 bits/sec, 0 packets/sec 5 minute output rate 0 bits/sec, 0 packets/sec 5 packets input, 3164940 bytes, 0 no buffer 163861 Received 0 broadcasts, 0 runts, 0 giants, 0 throttles input errors, 33 CRC, 0 frame, 0 overrun, 0 ignored, 0 abort 33 packets output, 2138298 bytes, 0 underruns 144191 output errors, 0 collisions, 0 interface resets 0 output buffer failures, 0 output buffers swapped out 0

ملاحظة: لتوضيح آلية الاسترجاع، سنبين أنه يمكننا إرسال خلايا ATM على PVC. إذا لم يتم تعيين الاسترجاع، لن يتم إعادة إنشاء هذه الخلايا لنا. دعنا نعطل واجهة ATM في الموجه الآخر b-7200lt.

#### lt-7507b#**debug atm packet interface a1/0.1 vc 0/85** ATM packets debugging is on Displaying packets on interface ATM1/0 VPI 0, VCI 85 only

lt-7507b#**ping** :[Protocol [ip Target IP address: 10.1.1.1

Repeat count [5]: 2 :[Datagram size [100 :[Timeout in seconds [2 :[Extended commands [n :[Sweep range of sizes [n .Type escape sequence to abort :Sending 2, 100-byte ICMP Echos to 10.1.1.1, timeout is 2 seconds

#### يفشل إختبار الاتصال، ويعرض تصحيح أخطاء ATM حركة مرور تخرج ولا تعود.

:**(**1w1d: **ATM1/0.1(O** VCD:0x5 VPI:0x0 VCI:0x55 DM:0x100 SAP:AAAA CTL:03 OUI:000000 TYPE:0800 Length:0x70 1w1d: 4500 0064 001C 0000 FF01 B778 0A01 0102 0A01 0101 0800 9994 0E58 068B 0000 1w1d: 0000 2D42 A290 ABCD ABCD ABCD ABCD ABCD ABCD ABCD ABCD ABCD ABCD ABCD ABCD 1w1d: ABCD ABCD ABCD ABCD ABCD ABCD ABCD ABCD ABCD ABCD ABCD ABCD ABCD ABCD ABCD 1w1d: ABCD ABCD ABCD ABCD ABCD . :1w1d :**(**1w1d: **ATM1/0.1(O** VCD:0x5 VPI:0x0 VCI:0x55 DM:0x100 SAP:AAAA CTL:03 OUI:000000 TYPE:0800 Length:0x70 1w1d: 4500 0064 001D 0000 FF01 B777 0A01 0102 0A01 0101 0800 91C3 0E59 068B 0000 1w1d: 0000 2D42 AA60 ABCD ABCD ABCD ABCD ABCD ABCD ABCD ABCD ABCD ABCD ABCD ABCD 1w1d: ABCD ABCD ABCD ABCD ABCD ABCD ABCD ABCD ABCD ABCD ABCD ABCD ABCD ABCD ABCD 1w1d: ABCD ABCD ABCD ABCD ABCD . :1w1d (Success rate is 0 percent (0/2

#### الان اضف تشخيص الاسترجاع، وسيظهر show interface أن الاسترجاع معين.

```
lt-7507b#configure terminal
.Enter configuration commands, one per line. End with CNTL/Z 
                                   lt-7507b(config)#int a1/0 
                     lt-7507b(config-if)#loopback diagnostic 
                      lt-7507b(config-if)#atm clock internal
```
ملاحظة: يجب تكوين الأمر loopback على واجهة رئيسية، وليس على واجهة فرعية.

lt-7507b# **show interface a1/0** ATM1/0 is up, line protocol is up Hardware is cxBus ATM ,MTU 4470 bytes, sub MTU 4470, BW 155520 Kbit, DLY 80 usec reliability 255/255, txload 1/255, rxload 1/255 Encapsulation ATM, **loopback set** Keepalive not supported Encapsulation(s): AAL5, PVC mode ,TX buffers, 256 RX buffers 256 maximum active VCs, 1024 VCs per VP, 1 current VCCs 2048 VC idle disconnect time: 300 seconds Last input 00:03:16, output 00:03:16, output hang never Last clearing of "show interface" counters never Queueing strategy: fifo Output queue 0/40, 0 drops; input queue 0/75, 0 drops minute input rate 0 bits/sec, 0 packets/sec 5

minute output rate 0 bits/sec, 0 packets/sec 5 packets input, 3164940 bytes, 0 no buffer 163861 Received 0 broadcasts, 0 runts, 0 giants, 0 throttles input errors, 33 CRC, 0 frame, 0 overrun, 0 ignored, 0 abort 33 packets output, 2138298 bytes, 0 underruns 144191 output errors, 0 collisions, 1 interface resets 0 output buffer failures, 0 output buffers swapped out 0 سيفشل إختبار الاتصال لكن تصحيح أخطاء ATM سيظهر حركة المرور الخارجة (O (والعودة إلى الداخل (I(.

> lt-7507b#**ping** :[Protocol [ip Target IP address: 10.1.1.1 Repeat count [5]: 2 :[Datagram size [100 :[Timeout in seconds [2 :[Extended commands [n :[Sweep range of sizes [n .Type escape sequence to abort :Sending 2, 100-byte ICMP Echos to 10.1.1.1, timeout is 2 seconds **:(**1w1d: **ATM1/0.1(O** VCD:0x5 VPI:0x0 VCI:0x55 DM:0x100 SAP:AAAA CTL:03 OUI:000000 TYPE:0800 Length:0x70 1w1d: 4500 0064 001A 0000 FF01 B77A 0A01 0102 0A01 0101 0800 119A 13A2 07C5 0000 1w1d: 0000 2D41 2408 ABCD ABCD ABCD ABCD ABCD ABCD ABCD ABCD ABCD ABCD ABCD ABCD 1w1d: ABCD ABCD ABCD ABCD ABCD ABCD ABCD ABCD ABCD ABCD ABCD ABCD ABCD ABCD ABCD 1w1d: ABCD ABCD ABCD ABCD ABCD :1w1d **:(**1w1d: **ATM1/0.1(I** VCD:0x5 VPI:0x0 VCI:0x55 Type:0x0 SAP:AAAA CTL:03 OUI:000000 TYPE:0800 Length:0x70 1w1d: 4500 0064 001A 0000 0101 B57B 0A01 0102 0A01 0101 0800 119A 13A2 07C5 0000 1w1d: 0000 2D41 2408 ABCD ABCD ABCD ABCD ABCD ABCD ABCD ABCD ABCD ABCD ABCD ABCD 1w1d: ABCD ABCD ABCD ABCD ABCD ABCD ABCD ABCD ABCD ABCD ABCD ABCD ABCD ABCD ABCD 1w1d: ABCD ABCD ABCD ABCD ABCD . :1w1d **:(**1w1d: **ATM1/0.1(O** VCD:0x5 VPI:0x0 VCI:0x55 DM:0x100 SAP:AAAA CTL:03 OUI:000000 TYPE:0800 Length:0x70 1w1d: 4500 0064 001B 0000 FF01 B779 0A01 0102 0A01 0101 0800 09C9 13A3 07C5 0000 1w1d: 0000 2D41 2BD8 ABCD ABCD ABCD ABCD ABCD ABCD ABCD ABCD ABCD ABCD ABCD ABCD 1w1d: ABCD ABCD ABCD ABCD ABCD ABCD ABCD ABCD ABCD ABCD ABCD ABCD ABCD ABCD ABCD 1w1d: ABCD ABCD ABCD ABCD ABCD :1w1d :(1w1d: ATM1/0.1(I VCD:0x5 VPI:0x0 VCI:0x55 Type:0x0 SAP:AAAA CTL:03 OUI:000000 TYPE:0800 Length:0x70 1w1d: 4500 0064 001B 0000 0101 B57A 0A01 0102 0A01 0101 0800 09C9 13A3 07C5 0000 1w1d: 0000 2D41 2BD8 ABCD ABCD ABCD ABCD ABCD ABCD ABCD ABCD ABCD ABCD ABCD ABCD 1w1d: ABCD ABCD ABCD ABCD ABCD ABCD ABCD ABCD ABCD ABCD ABCD ABCD

ABCD ABCD ABCD 1w1d: ABCD ABCD ABCD ABCD ABCD . :1w1d (Success rate is 0 percent (0/2

## <span id="page-5-0"></span>خط الاسترجاع

يتسبب أمر سطر الاسترجاع تحت واجهة ATM لموجه Cisco في إعادة إرسال حركة المرور الواردة إلى الشبكة. انظر الشكل 2 والمثال 2 أدناه.

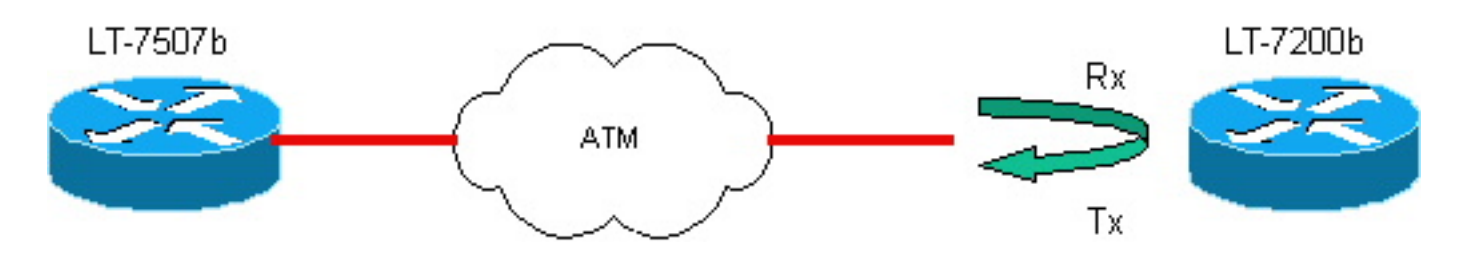

## <span id="page-5-1"></span>مثال 2

#### تكوين الموجه b-7200LT

### LT-7200b الطراز

```
lt-7200b# show running-configg
          ...Building configuration 
              :Current configuration 
                                    ! 
                        version 12.0 
   service timestamps debug uptime 
     service timestamps log uptime 
    no service password-encryption 
                                    ! 
                  hostname lt-7200b 
                                    ! 
                   interface ATM2/0 
                     no ip address 
         no ip directed-broadcast 
             no atm ilmi-keepalive 
                                    ! 
     interface ATM2/0.1 multipoint 
ip address 10.1.1.1 255.255.255.0 
         no ip directed-broadcast 
                           pvc 0/85 
             protocol ip 10.1.1.2 
           encapsulation aal5snap 
                                   ! 
                                    ! 
                        ip classless 
                  no ip http server 
                                    ! 
                          line con 0 
               transport input none 
                          line aux 0 
                        line vty 0 4 
                               login 
                                    ! 
                                  end
```
#### قبل تعيين سطر الاسترجاع على الواجهة

lt-7200b# **show interface atm 2/0** ATM2/0 is up, line protocol is up Hardware is TI1570 ATM ,MTU 4470 bytes, sub MTU 4470, BW 155520 Kbit, DLY 80 usec reliability 255/255, txload 1/255, rxload 1/255 Encapsulation ATM, **loopback not set** Keepalive not supported Encapsulation(s): AAL5, PVC mode maximum active VCs, 1024 VCs per VP, 1 current VCCs 2048 VC idle disconnect time: 300 seconds Last input 00:00:43, output 00:00:43, output hang never Last clearing of "show interface" counters never Queueing strategy: fifo Output queue 0/40, 0 drops; input queue 0/75, 0 drops minute input rate 0 bits/sec, 0 packets/sec 5 minute output rate 0 bits/sec, 0 packets/sec 5 packets input, 1637823 bytes, 0 no buffer 94912 Received 0 broadcasts, 0 runts, 0 giants, 0 throttles input errors, 0 CRC, 0 frame, 0 overrun, 0 ignored, 0 abort 0 packets output, 2042225 bytes, 0 underruns 102893 output errors, 0 collisions, 3 interface resets 0 output buffer failures, 0 output buffers swapped out 0

ملاحظة: يتم تشغيل تصحيح حزم ATM والاختبار من الموجه b-7507LT إلى الموجه b-7200LT. يمكنك أن ترى أن الاختبارات يتم إجراؤها مرة أخرى من 7500 (حيث قمنا بإزالة الاسترجاع الأولي). هذا طبيعي لأن خط الاسترجاع يسمح لنا أن نرى ما إذا كانت شبكة Telco تعمل بشكل صحيح.

> lt-7507b#**debug atm packet** ATM packets debugging is on Displaying all ATM packets lt-7507b#debug atm packet sh debug

> > lt-7507b#**ping** 10.1.1.1

.Type escape sequence to abort :Sending 1, 100-byte ICMP Echos to 10.1.1.1, timeout is 2 seconds ! Success rate is 100 percent  $(1/1)$ , round-trip min/avg/max =  $1/2/4$  ms

تم إختبار الاتصال بنجاح، وعرض تصحيح أخطاء ATM حركة مرور خارجة وتعود إلى الداخل.

**:(ATM1/0.1(O** :00:45:14 VCD:0x1 VPI:0x0 VCI:0x55 DM:0x100 SAP:AAAA CTL:03 OUI:000000 TYPE:0800 Length:0x70 FF01 B78F 0A01 0102 0A01 0101 0800 028C 0000 0005 0064 4500 :00:45:14 02D4 0C51 0000 6C70 ABCD ABCD ABCD ABCD ABCD ABCD ABCD ABCD ABCD 0029 0000 :00:45:14 ABCD ABCD ABCD ABCD ABCD ABCD ABCD ABCD ABCD ABCD ABCD ABCD ABCD ABCD ABCD :00:45:14 ABCD ABCD ABCD ABCD ABCD ABCD ABCD ABCD :00:45:14 :00:45:14 **:(ATM1/0.1(I** :00:45:14 VCD:0x1 VPI:0x0 VCI:0x55 Type:0x0 SAP:AAAA CTL:03 OUI:000000 TYPE:0800 Length:0x70 FE01 B88F 0A01 0101 0A01 0102 0000 0A8C 0000 0005 0064 4500 :00:45:14 02D4 0C51 0000

6C70 ABCD ABCD ABCD ABCD ABCD ABCD ABCD ABCD ABCD 0029 0000 :00:45:14 ABCD ABCD ABCD ABCD ABCD ABCD ABCD ABCD ABCD ABCD ABCD ABCD ABCD ABCD ABCD :00:45:14 ABCD ABCD ABCD ABCD ABCD ABCD ABCD ABCD :00:45:14

> (Success rate is 100 percent (1/1 تكوين خط الاسترجاع على واجهة ATM للموجه b-7200LT

lt-7200b#**configure terminal** .Enter configuration commands, one per line. End with CNTL/Z lt-7200b(config)#**int a2/0** lt-7200b(config-if)#**loopback line** lt-7200b(config-if)#**^Z** lt-7200b#**config show interface a2/0** ATM2/0 is up, line protocol is up Hardware is TI1570 ATM ,MTU 4470 bytes, sub MTU 4470, BW 155520 Kbit, DLY 80 usec reliability 255/255, txload 1/255, rxload 1/255 Encapsulation ATM,**loopback set** Keepalive not supported Encapsulation(s): AAL5, PVC mode maximum active VCs, 1024 VCs per VP, 1 current VCCs 2048 VC idle disconnect time: 300 seconds Last input 00:02:45, output 00:02:45, output hang never Last clearing of "show interface" counters never Queueing strategy: fifo Output queue 0/40, 0 drops; input queue 0/75, 0 drops minute input rate 0 bits/sec, 0 packets/sec 5 minute output rate 0 bits/sec, 0 packets/sec 5 packets input, 1638383 bytes, 0 no buffer 94917 Received 0 broadcasts, 0 runts, 0 giants, 0 throttles input errors, 0 CRC, 0 frame, 0 overrun, 0 ignored, 0 abort 0 packets output, 2042785 bytes, 0 underruns 102898 output errors, 0 collisions, 5 interface resets 0 output buffer failures, 0 output buffers swapped out 0 **ملاحظة: إختبار الاتصال** من الموجه It-7507b. سيفشل **إختبار الاتصال** كما هو متوقع، ولكن حركة المرور ستتكرر مرة أخرى نحو الموجه LT-7507b من الشبكة، ويعرض تصحيح أخطاء ATM حركة المرور الخارجة (O) ثم تعود إلى (I).

lt-7507b#**ping** 10.1.1.1

.Type escape sequence to abort :Sending 2, 100-byte ICMP Echos to 10.1.1.1, timeout is 2 seconds .. (Success rate is 0 percent (0/2 **:(ATM1/0.1(O** :00:52:00 VCD:0x1 VPI:0x0 VCI:0x55 DM:0x100 SAP:AAAA CTL:03 OUI:000000 TYPE:0800 Length:0x70 000F 0000 FF01 B785 0A01 0102 0A01 0101 0800 CE44 1 0064 4500 :00:52:00 21D 0009 0000 002F 9DB0 ABCD ABCD ABCD ABCD ABCD ABCD ABCD ABCD ABCD 0000 :00:52:00 ABCD ABCD ABCD ABCD ABCD ABCD ABCD ABCD ABCD ABCD ABCD ABCD ABCD ABCD ABCD :00:52:00 ABCD ABCD ABCD ABCD ABCD ABCD ABCD ABCD :00:52:00 :00:52:00

**:(ATM1/0.1(I** :00:52:00 VCD:0x1 VPI:0x0 VCI:0x55 Type:0x0 SAP:AAAA CTL:03 OUI:000000 TYPE:0800 Length:0x70 000F 0000 0101 B586 0A01 0102 0A01 0101 0800 CE44 0064 4500 :00:52:00 121D 0009 0000 002F 9DB0 ABCD ABCD ABCD ABCD ABCD ABCD ABCD ABCD ABCD 0000 :00:52:00 ABCD ABCD ABCD ABCD ABCD ABCD ABCD ABCD ABCD ABCD ABCD ABCD ABCD ABCD ABCD :00:52:00 ABCD ABCD ABCD ABCD ABCD ABCD ABCD ABCD :00:52:00 . :00:52:00 **:(ATM1/0.1(O** :00:52:02 VCD:0x1 VPI:0x0 VCI:0x55 DM:0x100 SAP:AAAA CTL:03 OUI:000000 TYPE:0800 Length:0x70 FF01 B784 0A01 0102 0A01 0101 0800 C673 0000 0010 0064 4500 :00:52:02 121E 0009 0000 002F A580 ABCD ABCD ABCD ABCD ABCD ABCD ABCD ABCD ABCD 0000 :00:52:02 ABCD ABCD ABCD ABCD ABCD ABCD ABCD ABCD ABCD ABCD ABCD ABCD ABCD ABCD ABCD :00:52:02 ABCD ABCD ABCD ABCD ABCD ABCD ABCD ABCD :00:52:02 :00:52:02 **:(ATM1/0.1(I** :00:52:02 VCD:0x1 VPI:0x0 VCI:0x55 Type:0x0 SAP:AAAA CTL:03 OUI:000000 TYPE:0800 Length:0x70 B585 0A01 0102 0A01 0101 0800 C673 0101 0000 0010 0064 4500 :00:52:02 121E 0009 0000 002F A580 ABCD ABCD ABCD ABCD ABCD ABCD ABCD ABCD ABCD 0000 :00:52:02 ABCD ABCD ABCD ABCD ABCD ABCD ABCD ABCD ABCD ABCD ABCD ABCD ABCD ABCD ABCD :00:52:02 ABCD ABCD ABCD ABCD ABCD ABCD ABCD ABCD :00:52:02 (Success rate is 0 percent (0/2

# <span id="page-8-0"></span>القرار

الاسترجاع أداة مفيدة للاستخدام عندما تقوم باستكشاف الدوائر الفاشلة وإصلاحها. يمكنهم:

- تساعدك على تحديد مشاكل الواجهة المادية.
- مساعدتك على أستكشاف أخطاء موفري خدمة ATM وإصلاحها.

أجرينا الاختبارات في هذا المستند بالطريقة المعتادة: قرع الجانب الآخر. إذا كنت تستخدم التخطيط الصحيح، أو إذا كنت تستخدم واجهة فرعية من نقطة إلى نقطة، فيمكن للمستخدم **إختبار** عنوان IP الخاص به. لذلك، سيتم إرسال صدى ICMP بالتأكيد على الواجهة وسيتم الرد عليه من قبل الموجه. بمعنى آخر، في بيئة حية، يمكنك تشغيل نفس الاختبارات بدون تمكين أي تصحيح. يمكنك ببساطة التحقق مما إذا كان يمكنك إختبار عنوان IP الخاص بك ونرى ما إذا كان الاختبار ناجحا.

## <span id="page-8-1"></span><mark>معلومات ذات صلة</mark>

- [صفحات دعم تقنية ATM](//www.cisco.com/web/psa/technologies/index.html?c=268435599&referring_site=bodynav)
- [الدعم التقني والمستندات Systems Cisco](//www.cisco.com/cisco/web/support/index.html?referring_site=bodynav)

ةمجرتلا هذه لوح

ةي الآلال تاين تان تان تان ان الماساب دنت الأمانية عام الثانية التالية تم ملابات أولان أعيمته من معت $\cup$  معدد عامل من من ميدة تاريما $\cup$ والم ميدين في عيمرية أن على مي امك ققيقا الأفال المعان المعالم في الأقال في الأفاق التي توكير المالم الما Cisco يلخت .فرتحم مجرتم اهمدقي يتلا ةيفارتحالا ةمجرتلا عم لاحلا وه ىل| اًمئاد عوجرلاب يصوُتو تامجرتلl مذه ققد نع امتيلوئسم Systems ارامستناء انالانهاني إنهاني للسابلة طربة متوقيا.